## **Suche und Sortierung nach "Letzte Datensatzänderung"**

Unter Registerkarte: DATEI - INFORMATIONEN - EINSTELLUNGEN - DBMANAGER - Schaltfläche: ÄNDERN steht für die Datenbanken

- Lagerbestand
- Artikellieferanten
- Artikelstücklisten
- History

L

- Artikelzusätze
- Adressenwarengruppenrabatte
- Abweichende Artikeldaten
- Anschriften
- Ansprechpartner
- Kontakte

das Kennzeichen: **"Unterstützung für Suche und Sortierung nach 'Letzte Datensatzänderung'"** zur Verfügung.

**Dies bewirkt in dem jeweiligen Bereich, dass die Suche und Sortierung nun in dem entsprechenden Bereich zur Verfügung steht.**

## **Beispiel: History**

Die Schaltfläche: "SORTIEREN" lässt bei aktivierter Einstellung die entsprechende Sortierung nach der letzten Datensatzänderung zu.

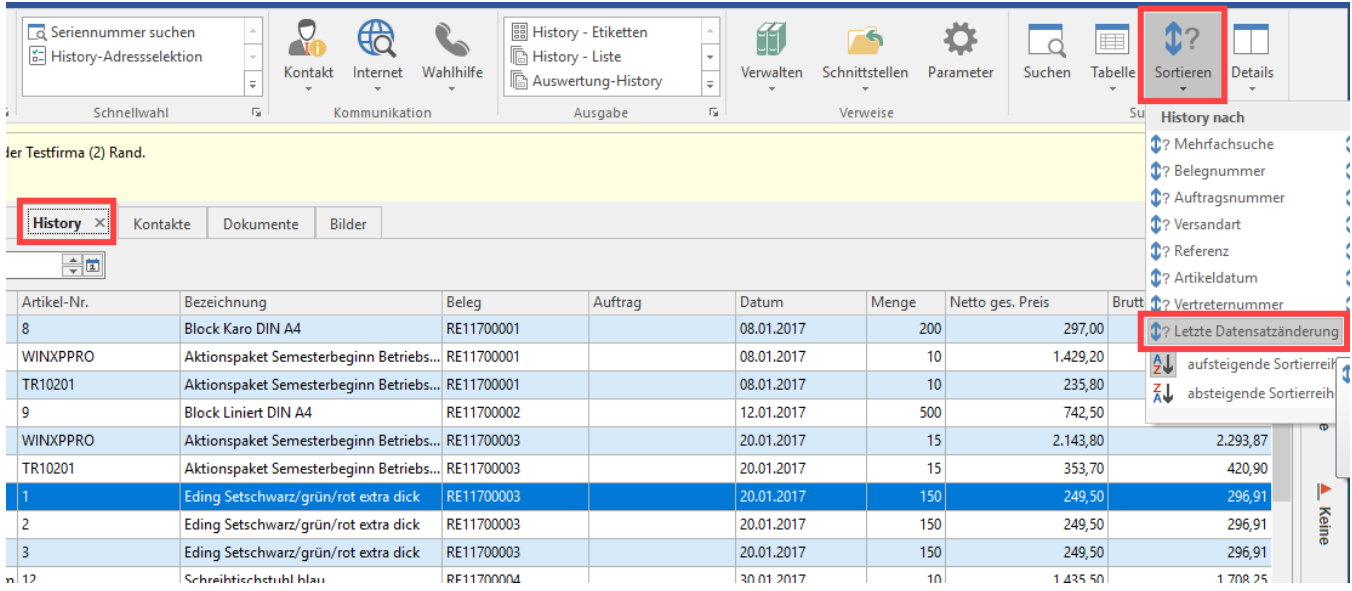

Weitere Infos zum Thema finden Sie auch unter: "[Suche / Sortierung"](https://hilfe.microtech.de/pages/viewpage.action?pageId=11732759).